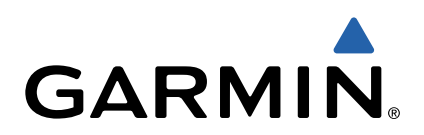

# Forerunner® 220 Gebruikershandleiding

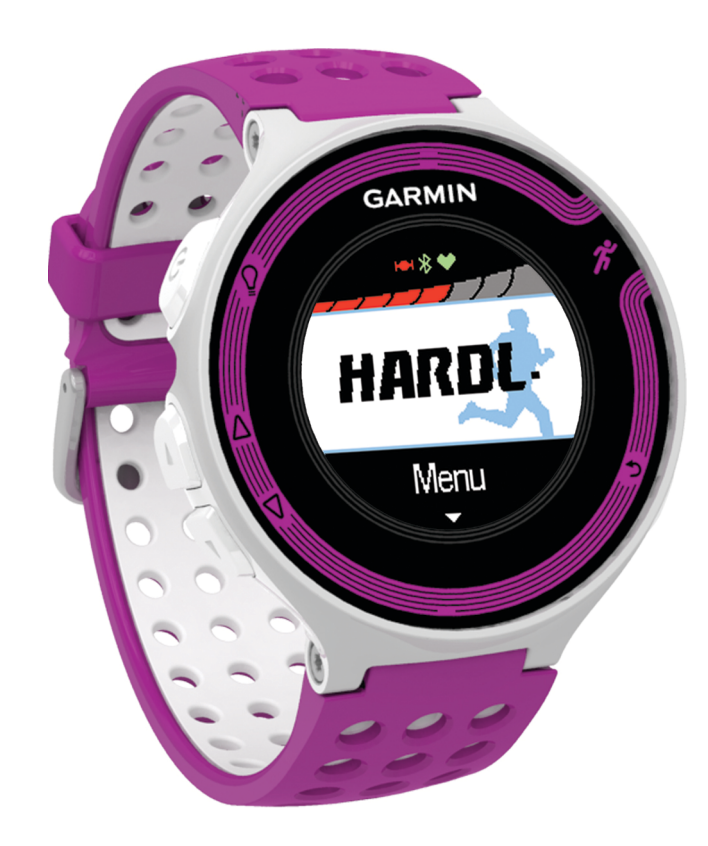

Alle rechten voorbehouden. Volgens copyrightwetgeving mag deze handleiding niet in zijn geheel of gedeeltelijk worden gekopieerd zonder schriftelijke toestemming van Garmin. Garmin behoudt zich het recht voor om haar producten te wijzigen of verbeteren en om wijzigingen aan te brengen in de inhoud van deze handleiding zonder de verplichting te dragen personen of organisaties over dergelijke wijzigingen of verbeteringen te informeren. Ga naar [www.garmin.com](http://www.garmin.com) voor de nieuwste updates en aanvullende informatie over het gebruik van dit product.

Garmin®, het Garmin logo, ANT+®, Auto Lap®, Auto Pause®, Forerunner® en Virtual Partner® zi geregistreerd in de Verenigde Staten en andere landen. Garmin Connect™ en Garmin Express™ zijn handelsmerken van Garmin Ltd. of haar dochtermaatschappijen. Deze handelsmerken mogen niet worden gebruikt zonder de uitdrukkelijke toestemming van Garmin.

Het merk en de logo's van Bluetooth® zij Mac® is een geregistreerd handelsmerk van Apple Computer, Inc. Windows® en Windows NT® zijn geregistreerde handelsmerken van Microsoft Corporation in de Verenigde Staten en andere landen. Overige handelsmerken merknamen zijn het eigendom van hun respectieve eigenaars.

Dit product is ANT+<sup>®</sup> gecertificeerd. Ga naar [www.thisisant.com/directory](http://www.thisisant.com/directory) vo

# Inhoudsopgave

÷.

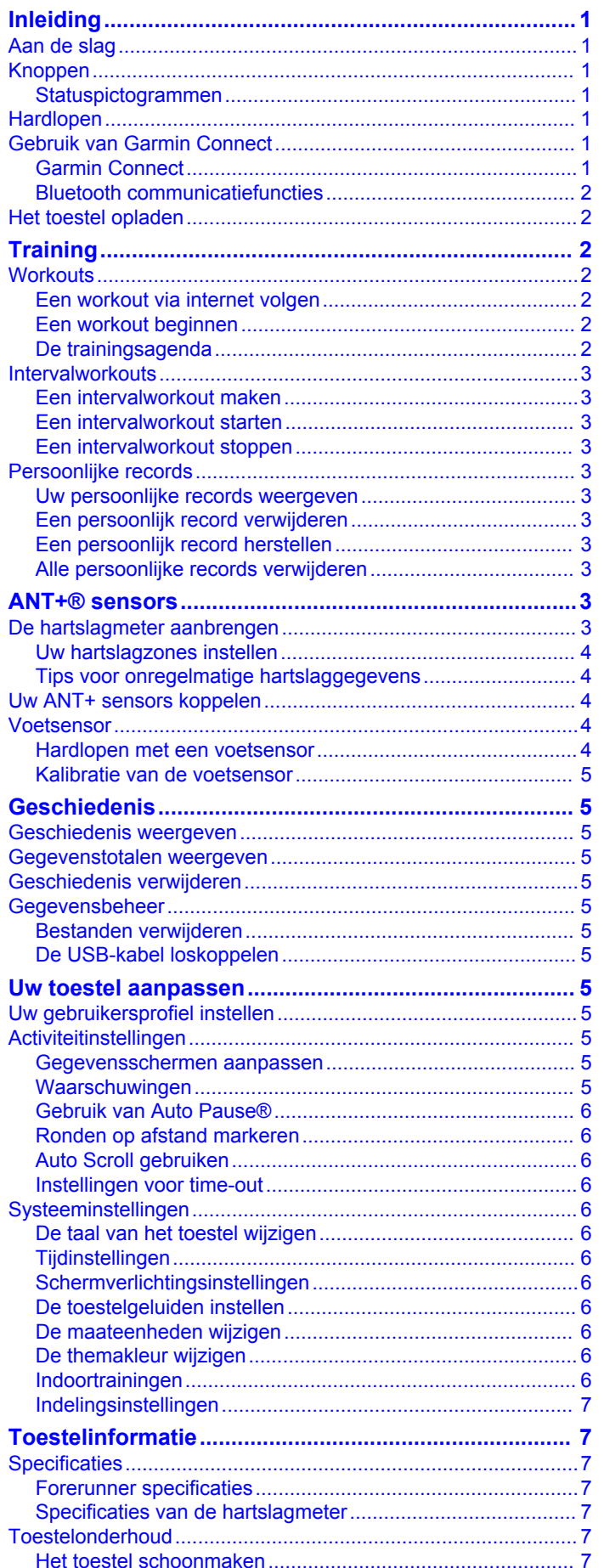

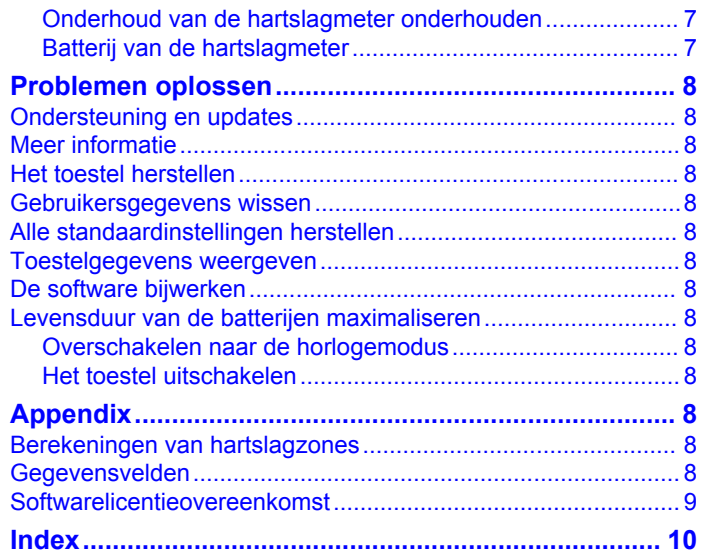

# **Inleiding**

#### **WAARSCHUWING**

<span id="page-4-0"></span>Lees de gids *Belangrijke veiligheids- en productinformatie* in de verpakking voor productwaarschuwingen en andere belangrijke informatie.

Raadpleeg altijd een arts voordat u een trainingsprogramma begint of wijzigt.

### **Aan de slag**

Als u het toestel voor de eerste keer gebruikt, voert u de volgende taken uit om het toestel in te stellen en vertrouwd te raken met de basisfuncties.

- **1** Laad het toestel op [\(Het toestel opladen\).](#page-5-0)
- **2** Doe de optionele hartslagmeter om [\(De hartslagmeter](#page-6-0) [aanbrengen](#page-6-0)).
- **3** Ga hardlopen (Hardlopen).
- **4** Upload uw hardloopsessie naar Garmin Connect™ (Gebruik van Garmin Connect).
- **5** Lees meer informatie [\(Meer informatie\).](#page-11-0)

### **Knoppen**

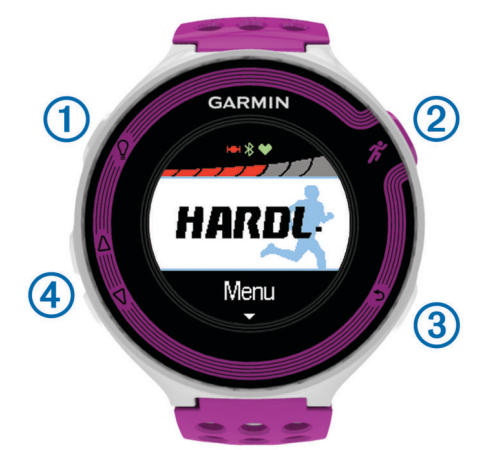

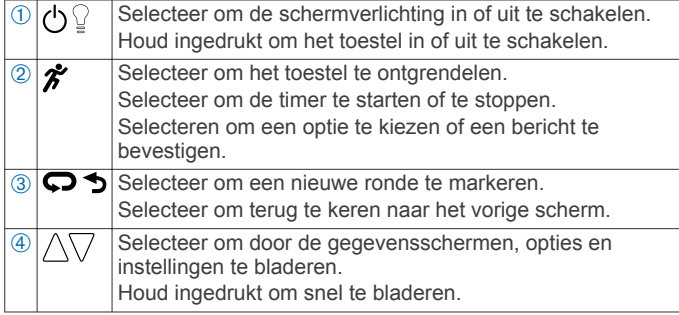

#### **Statuspictogrammen**

Er verschijnen pictogrammen boven aan het startscherm. Een knipperend pictogram geeft aan dat het toestel een signaal zoekt. Een niet-knipperend pictogram geeft aan dat het signaal is gevonden of de sensor is verbonden.

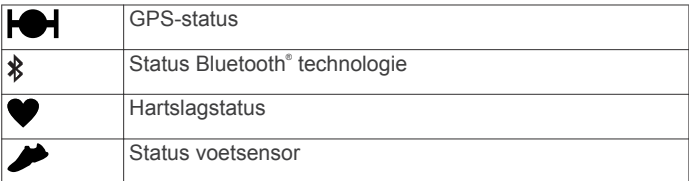

### **Hardlopen**

Het toestel is bij aankoop gedeeltelijk opgeladen. Mogelijk moet eerst het toestel worden opgeladen ([Het toestel opladen](#page-5-0)) voordat u gaat hardlopen.

- 1 Houd  $\langle$ <sup>b</sup> ingedrukt om het toestel in te schakelen.
- **2** Selecteer een knop in het tijdscherm (behalve ) en selecteer  $\hat{z}$  om het toestel te ontgrendelen.
- **3** Ga naar buiten en wacht tot het toestel satellieten heeft gevonden.

Het kan enkele minuten duren voordat satellietsignalen worden gevonden. De satellietbalken worden groen en het timerscherm verschijnt.

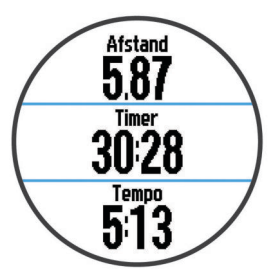

- 4 Selecteer  $\hat{\mathcal{F}}$  om de timer te starten.
- **5** Ga hardlopen.
- 6 Nadat u klaar bent met hardlopen, selecteert u  $\hat{\mathcal{F}}$  om de timer te stoppen.
- **7** Selecteer een optie:
	- Selecteer **Hervat** om de timer weer te starten.
	- Selecteer **Sla op** om uw hardloopsessie op te slaan en de timer opnieuw in te stellen. Er verschijnt een overzicht.

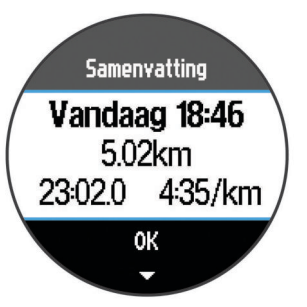

**OPMERKING:** U kunt uw hardloopsessie nu uploaden naar Garmin Connect.

• Selecteer **Gooi weg** om de hardloopsessie te verwijderen.

### **Gebruik van Garmin Connect**

U kunt al uw activiteitgegevens verzenden naar Garmin Connect zodat deze volledig kunnen worden geanalyseerd. Met behulp van Garmin Connect kunt u uw activiteit in kaart brengen en uw activiteiten delen met vrienden.

- **1** Sluit het toestel met een USB-kabel aan op uw computer.
- **2** Ga naar [www.garminconnect.com/start](http://www.garminconnect.com/start).
- **3** Volg de instructies op het scherm.

#### **Garmin Connect**

U kunt contact houden met uw vrienden op Garmin Connect. Garmin Connect biedt u de hulpmiddelen om te volgen, te analyseren, te delen en elkaar aan te moedigen. Leg de prestaties van uw actieve lifestyle vast, zoals hardloopsessies, wandelingen, fietstochten, zwemsessies, hikes, triatlons en meer. Meld u aan voor een gratis account op [www.garminconnect.com/start](http://www.garminconnect.com/start).

- <span id="page-5-0"></span>**Uw activiteiten opslaan**: Nadat u een activiteit met uw toestel hebt voltooid en opgeslagen, kunt u die activiteit uploaden naar Garmin Connect en deze zo lang bewaren als u zelf wilt.
- **Uw gegevens analyseren**: U kunt meer gedetailleerde informatie over uw activiteit weergeven, zoals tijd, afstand, hoogte, hartslag, verbrande calorieën, cadans, VO2 max., hardloopdynamiek, een bovenaanzicht van de kaart, tempoen snelheidsgrafieken, en instelbare rapporten.

**OPMERKING:** Voor sommige gegevens hebt u een optioneel accessoire nodig, zoals een hartslagmeter.

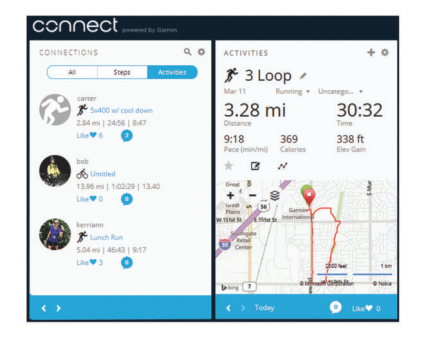

- **Uw training plannen**: U kunt een fitnessdoelstelling kiezen en een van de dagelijkse trainingsplannen laden.
- **Uw activiteiten uitwisselen**: U kunt contact houden met vrienden en elkaars activiteiten volgen of koppelingen naar uw activiteiten plaatsen op uw favoriete sociale netwerksites.

#### **Bluetooth communicatiefuncties**

De Forerunner heeft verschillende Bluetooth communicatiefunctie voor uw compatibele smartphone of mobiele toestel die gebruikmaken van de Garmin Connect toepassing. Ga voor meer informatie naar [www.garmin.com](http://www.garmin.com/intosports/apps) [/intosports/apps.](http://www.garmin.com/intosports/apps)

- **LiveTrack**: Geef uw vrienden en familie de gelegenheid om uw races en trainingsactiviteiten in real-time te volgen. U kunt volgers uitnodigen via e-mail of social media, waardoor zij uw live-gegevens op een Garmin Connect volgpagina kunnen zien.
- **Activiteiten uploaden naar Garmin Connect**: Uw activiteit wordt automatisch naar Garmin Connect verstuurd, zodra u klaar bent met het vastleggen van de activiteit.
- **Workouts en koersen downloaden**: Hiermee kunt u zoeken naar workouts en koersen in de toepassing. U kunt een of meerdere bestanden draadloos verzenden naar uw Forerunner.
- **Interactie met social media**: Hiermee kunt u een update op uw favoriete social media-website plaatsen wanneer u een activiteit uploadt naar Garmin Connect.

#### *Uw smartphone koppelen met uw Forerunner*

- **1** Ga naar [www.garmin.com/intosports/apps](http://www.garmin.com/intosports/apps) en download de Garmin Connect Mobile applicatie naar uw smartphone.
- **2** Breng uw smartphone binnen 10 m (33 ft.) van uw Forerunner.
- **3** Selecteer in het startscherm van Forerunner **Menu** > **Instellingen** > **Bluetooth** > **Koppel mobiel toestel**.
- **4** Open de Garmin Connect Mobile applicatie en volg de instructies op het scherm om een toestel te koppelen. Deze instructies worden aangeboden tijdens de eerste installatie of door het selecteren van **= > Mijn toestel**.

#### *Draadloze Bluetooth technologie uitschakelen*

- Selecteer in het startscherm van Forerunner **Menu** > **Instellingen** > **Bluetooth** > **Status** > **Uit**.
- Raadpleeg de gebruikershandleiding voor uw mobiele toestel om draadloze Bluetooth technologie uit te schakelen.

### **Het toestel opladen**

#### **WAARSCHUWING**

Dit toestel bevat een lithium-ionbatterij. Lees de gids *Belangrijke veiligheids- en productinformatie* in de verpakking voor productwaarschuwingen en andere belangrijke informatie.

#### *KENNISGEVING*

Om roestvorming te voorkomen, dient u alle contactpunten en de directe omgeving ervan grondig te reinigen en af te drogen voordat u het toestel oplaadt of aansluit op een computer. Raadpleeg de instructies voor reiniging in de appendix.

- **1** Sluit de USB-kabel aan op een USB-poort van de computer.
- **2** Breng de contactpunten aan de achterzijde van het toestel op  $\acute{e}$ én lijn met de oplaadcontacten en druk de oplader  $\acute{0}$  aan tot deze vastklikt.

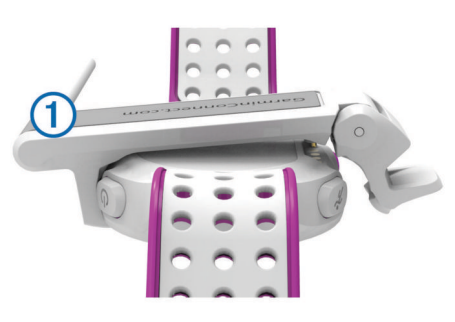

**3** Laad het toestel volledig op.

## **Training**

### **Workouts**

U kunt aangepaste workouts maken met doelen voor elke workoutstap en voor verschillende afstanden, tijden en calorieën. U kunt workouts maken met Garmin Connect of een trainingsplan selecteren met ingebouwde workouts van Garmin Connect en deze overzetten naar uw toestel.

U kunt workouts plannen met behulp van Garmin Connect. U kunt workouts van tevoren plannen en ze opslaan in het toestel.

#### **Een workout via internet volgen**

Voordat u een workout kunt downloaden van Garmin Connect, moet u beschikken over een Garmin Connect account ([Garmin](#page-4-0) [Connect](#page-4-0)).

- **1** Verbind het toestel met uw computer.
- **2** Ga naar [www.garminconnect.com/workouts.](http://www.garminconnect.com/workouts)
- **3** Maak een workout en sla deze op.
- **4** Selecteer **Verzend naar toestel** en volg de instructies op het scherm.
- **5** Koppel het toestel los.

#### **Een workout beginnen**

Voordat u een workout kunt beginnen, moet een workout downloaden van Garmin Connect.

- **1** Selecteer **Training** > **Mijn workouts**.
- **2** Selecteer een workout.
- **3** Selecteer **Start workout**.

Nadat een workout is gestart, geeft het toestel de verschillende stappen van de workout, het doel (indien ingesteld) en de huidige workoutgegevens weer.

#### **De trainingsagenda**

De trainingsagenda op uw toestel is een uitbreiding van de trainingsagenda of het trainingsschema dat u hebt ingesteld in Garmin Connect. Nadat u workouts hebt toegevoegd aan de

<span id="page-6-0"></span>Garmin Connect agenda kunt u ze naar uw toestel verzenden. Alle geplande workouts die naar het toestel worden verzonden, worden in de trainingsagenda op datum weergegeven. Als u een dag selecteert in de trainingsagenda, kunt u de workout weergeven of uitvoeren. De geplande workout blijft aanwezig op uw toestel, ongeacht of u deze voltooit overslaat. Als u geplande workouts verzendt vanaf Garmin Connect, wordt de bestaande trainingsagenda overschreven.

#### *Garmin Connect trainingsplannen gebruiken*

Voordat u een trainingsplan kunt downloaden van Garmin Connect, moet u beschikken over een Garmin Connect account [\(Garmin Connect\).](#page-4-0)

U kunt in Garmin Connect zoeken naar een trainingsplan, een workout plannen en downloaden naar uw toestel.

- **1** Verbind het toestel met uw computer.
- **2** Ga naar [www.garminconnect.com.](http://www.garminconnect.com)
- **3** Selecteer **Plan** > **Trainingsplannen**.
- **4** Selecteer en plan een trainingsplan.
- **5** Selecteer **Plan** > **Agenda**.
- **6** Selecteer  $\geq$  en volg de instructies op het scherm.

#### **Intervalworkouts**

U kunt intervalworkouts maken op basis van afstand of tijd. Het toestel slaat uw aangepaste intervalworkouts op totdat u een nieuwe intervalworkout maakt. U kunt een interval met een open einde gebruiken voor het vastleggen van uw workoutgegevens wanneer u een bekende afstand aflegt. Als u $\bullet$  selecteert, neemt het toestel een interval op en last het daarna een rustinterval in.

#### **Een intervalworkout maken**

- **1** Selecteer **Training** > **Intervallen** > **Wijzig** > **Interval** > **Type**.
- **2** Selecteer **Afstand**, **Tijd** of **Open**.

**TIP:** U kunt een interval met een open einde maken door het type in te stellen op Open.

- **3** Voer indien nodig een afstands- of tijdsinterval voor de workout in en selecteer  $\blacktriangleright$ .
- **4** Selecteer **Rust**.
- **5** Selecteer **Afstand**, **Tijd** of **Open**.
- **6** Voer indien nodig een waarde in voor de afstand of tijd van het rustinterval en selecteer  $\blacktriangleright$ .
- **7** Selecteer een of meer opties:
	- Selecteer **Herhaal** om het aantal herhalingen in te stellen.
	- Selecteer **Warm-up** > **Aan** om een warming-up met een open einde toe te voegen aan uw workout.
	- Selecteer **Cooldown** > **Aan** om een coolingdown met een open einde toe te voegen aan uw workout.

#### **Een intervalworkout starten**

- **1** Selecteer **Training** > **Intervallen** > **Start workout**.
- 2 Selecteer  $\hat{\boldsymbol{r}}$ .
- **3** Als uw intervalworkout een warming-up heeft, selecteert u  $\boldsymbol{\bigcirc}$  om aan het eerste interval te beginnen.
- **4** Volg de instructies op het scherm.

Wanneer u alle intervallen hebt voltooid, verschijnt er een bericht.

#### **Een intervalworkout stoppen**

- U kunt op elk gewenst moment  $\mathbf{\heartsuit}$  selecteren om een interval te beëindigen.
- U kunt op elk gewenst moment  $\hat{\mathcal{F}}$  selecteren om de timer te stoppen.

• Als u een coolingdown aan uw intervalworkout hebt toegevoegd, selecteert u  $\blacktriangleright$  om de intervalworkout te beëindigen.

### **Persoonlijke records**

Bij het voltooien van een hardloopsessie worden op het toestel eventuele nieuwe persoonlijke records weergegeven die u tijdens deze sessie hebt gevestigd. Tot de persoonlijke records behoren uw snelste tijd over verschillende standaardloopafstanden, alsmede de langste hardloopsessie.

#### **Uw persoonlijke records weergeven**

- **1** Selecteer **Menu** > **Records**.
- **2** Selecteer een record.
- **3** Selecteer **Bekijk record**.

#### **Een persoonlijk record verwijderen**

- **1** Selecteer **Menu** > **Records**.
- **2** Selecteer een record om te verwijderen.
- **3** Selecteer **Wis record** > **Ja**. **OPMERKING:** Opgeslagen activiteiten worden op deze manier niet gewist.

#### **Een persoonlijk record herstellen**

U kunt elk persoonlijk record terugzetten op de voorafgaande waarde.

- **1** Selecteer **Menu** > **Records**.
- **2** Selecteer een record om te herstellen.
- **3** Selecteer **Vorige** > **Ja**. **OPMERKING:** Opgeslagen activiteiten worden op deze manier niet gewist.

#### **Alle persoonlijke records verwijderen**

Selecteer **Menu** > **Records** > **Wis alle records** > **Ja**. **OPMERKING:** Opgeslagen activiteiten worden op deze manier niet gewist.

# **ANT+® sensors**

Uw toestel kan worden gebruikt in combinatie met draadloze ANT+ sensors. Ga voor meer informatie over compatibiliteit en de aanschaf van optionele sensors naar <http://buy.garmin.com>.

#### **De hartslagmeter aanbrengen**

**OPMERKING:** Als u geen hartslagmeter hebt, kunt u deze paragraaf overslaan.

U dient de hartslagmeter direct op uw huid te dragen, net onder uw borstbeen. De hartslagmeter dient strak genoeg te zitten om tijdens de activiteit op zijn plek te blijven.

**1** Klik de hartslagmetermodule  $\oplus$  in de band.

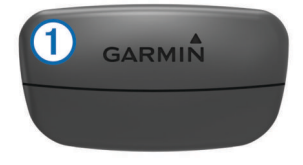

De Garmin® logo's op de module en de band dienen niet ondersteboven te worden weergegeven.

**2** Bevochtig de elektroden  $\oslash$  en de contactoppervlakken  $\oslash$  aan de achterzijde van de band om een sterke verbinding tussen uw borst en de zender tot stand te brengen.

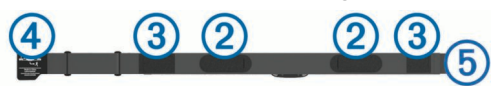

<span id="page-7-0"></span>**3** Wikkel de band om uw borstkas en steek de haak van de band  $\overline{a}$  in de lus  $\overline{b}$ .

**OPMERKING:** Het label met wasvoorschriften moet niet worden omgevouwen.

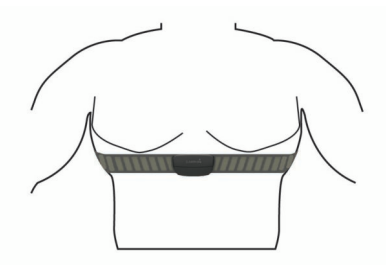

De Garmin logo's moeten niet ondersteboven worden weergegeven.

**4** Zorg dat het toestel zich binnen 3 m (10 ft) van de hartslagmeter bevindt.

Nadat u de hartslagmeter omdoet, is deze actief en worden er gegevens verzonden.

**TIP:** Zie [www.garmin.com/HRMcare](http://www.garmin.com/HRMcare) als de hartslaggegevens onregelmatig zijn of niet worden weergegeven.

#### **Uw hartslagzones instellen**

Het toestel gebruikt uw gebruikersprofiel uit de basisinstellingen om uw standaard hartslagzones te bepalen. Stel uw maximale hartslag in voor de meest nauwkeurige caloriegegevens tijdens uw activiteit. U kunt ook iedere hartslagzone en uw hartslag in rust handmatig opgeven.

- **1** Selecteer **Menu** > **Instellingen** > **Gebruikersprofiel** > **Hartslagzones** > **Op basis van**.
- **2** Selecteer een optie:
	- Selecteer **BPM** om de zones in aantal hartslagen per minuut weer te geven en te wijzigen.
	- Selecteer **% Max. HS** om de zones als een percentage van uw maximale hartslag weer te geven en te wijzigen.
	- Selecteer %HSR om de zones als een percentage van uw harslagreserve weer te geven en te wijzigen (maximale hartslag min hartslag in rust).
- **3** Selecteer **Max. HS** en voer uw maximale hartslag in.
- **4** Selecteer een zone en voer een waarde in voor elke hartslagzone.
- **5** Selecteer **Rust HS** en geef uw hartslag in rust op.

#### *Hartslagzones*

Vele atleten gebruiken hartslagzones om hun cardiovasculaire kracht te meten en te verbeteren en om hun fitheid te verbeteren. Een hartslagzone is een bepaald bereik aan hartslagen per minuut. De vijf algemeen geaccepteerde hartslagzones zijn genummerd van 1 tot 5 op basis van oplopende intensiteit. Over het algemeen worden hartslagzones berekend op basis van de percentages van uw maximale hartslag.

#### *Fitnessdoelstellingen*

Als u uw hartslagzones kent, kunt u uw conditie meten en verbeteren door de onderstaande principes te begrijpen en toe te passen.

- Uw hartslag is een goede maatstaf voor de intensiteit van uw training.
- Training in bepaalde hartslagzones kan u helpen uw cardiovasculaire capaciteit en kracht te verbeteren.
- Als u uw hartslagzones kent, kunt u het risico op blessures verlagen en voorkomen dat u te zwaar traint.

Als u uw maximale hartslag kent, kunt u de tabel ([Berekeningen](#page-11-0) [van hartslagzones](#page-11-0)) gebruiken om de beste hartslagzone te bepalen voor uw fitheidsdoeleinden.

Als u uw maximale hartslag niet kent, gebruik dan een van de rekenmachines die beschikbaar zijn op internet. Bij sommige sportscholen en gezondheidscentra kunt u een test doen om de maximale hartslag te meten. De standaard maximale hartslag is 220 min uw leeftijd.

#### **Tips voor onregelmatige hartslaggegevens**

Als hartslaggegevens onregelmatig zijn of niet worden weergegeven, kunt u deze tips proberen.

- Bevochtig de elektroden en de contactoppervlakken.
- Trek de band strakker aan om uw borst.
- Voer gedurende 5-10 minuten een warming-up uit.
- Volg de instructies voor onderhoud [www.garmin.com](http://www.garmin.com/HRMcare) [/HRMcare](http://www.garmin.com/HRMcare).
- Draag een katoenen shirt of maak beide zijden van de band goed nat.

Synthetische materialen die langs de hartslagmeter wrijven of er tegen aan slaan, kunnen statische elektriciteit veroorzaken die de hartslagsignalen beïnvloedt.

• Blijf uit de buurt van bronnen die interferentie met de hartslagmeter kunnen veroorzaken.

Bronnen van interferentie zijn bijvoorbeeld sterke elektromagnetische velden, draadloze sensors van 2,4 GHz, hoogspanningsleidingen, elektrische motoren, ovens, magnetrons, draadloze telefoons van 2,4 GHz en draadloze LAN-toegangspunten.

### **Uw ANT+ sensors koppelen**

Voordat u kunt koppelen, moet u de hartslagmeter omdoen of de sensor plaatsen.

Koppelen is het maken van een verbinding tussen ANT+ draadloze sensors, bijvoorbeeld het verbinden van een hartslagmeter met uw Garmin toestel.

**1** Breng het toestel binnen bereik (3 m) van de sensor.

**OPMERKING:** Zorg ervoor dat u minstens 10 m bij andere ANT+ sensors vandaan bent tijdens het koppelen.

- **2** Selecteer **Menu** > **Instellingen** > **Sensors** > **Voeg sensor toe**.
- **3** Selecteer een sensor.

Als de sensor is gekoppeld met uw toestel, wordt er een bericht weergegeven. U kunt een gegevensveld aanpassen om sensorgegevens weer te geven.

#### **Voetsensor**

Het toestel is compatibel met de voetsensor. Bij indoortrainingen of als het GPS-signaal zwak is, kunt u in plaats van GPS de voetsensor gebruiken om het tempo en de afstand vast te leggen. De voetsensor is stand-by en klaar om gegevens te verzenden (net als de hartslagmeter).

Na 30 minuten zonder activiteit schakelt de trainingsassistent zichzelf uit om de batterij te sparen. Als de batterij bijna leeg is, verschijnt een bericht op uw toestel. Na ongeveer vijf uur is de batterij leeg.

#### **Hardlopen met een voetsensor**

Voordat u gaat hardlopen, moet u de voetsensor koppelen met uw toestel (Uw ANT+ sensors koppelen).

U kunt binnen hardlopen met een voetsensor om tempo, afstand en cadans vast te leggen. U kunt ook buiten hardlopen met een voetsensor om cadansgegevens vast te leggen aan de hand van GPS-gegevens voor tempo en afstand.

- **1** Plaats de voetsensor volgens de instructies van het accessoire.
- **2** Schakel indien nodig GPS uit ([Indoortrainingen\).](#page-9-0)
- **3** Selecteer **\*** om de timer te starten.
- <span id="page-8-0"></span>**4** Ga hardlopen.
- **5** Nadat u klaar bent met hardlopen, selecteert u  $\hat{\mathcal{F}}$  om de timer te stoppen.

#### **Kalibratie van de voetsensor**

De voetsensor kalibreert zichzelf. De nauwkeurigheid van de snelheid- en afstandsgegevens verbetert na een aantal hardloopsessies in de buitenlucht met behulp van GPS.

# **Geschiedenis**

Tot de geschiedenisgegevens behoren tijd, afstand, calorieën, gemiddeld tempo of gemiddelde snelheid, rondegegevens, en optionele ANT+ sensorgegevens.

**OPMERKING:** Als het geheugen van toestel vol is, worden de oudste gegevens overschreven.

### **Geschiedenis weergeven**

- **1** Selecteer **Menu** > **Geschiedenis** > **Activiteiten**.
- **2** Gebruik  $\wedge$  en  $\nabla$  om uw opgeslagen activiteiten weer te geven.
- **3** Selecteer een activiteit.
- **4** Selecteer een optie:
	- Selecteer **Details** om aanvullende informatie over de activiteit weer te geven.
	- Selecteer **Ronden** om een ronde te selecteren en extra informatie weer te geven over elke ronde.
	- Selecteer **Wis** om de geselecteerde activiteit te verwijderen.

### **Gegevenstotalen weergeven**

U kunt gegevens over de totaal afgelegde afstand en totaal verstreken tijd weergeven die zijn opgeslagen op uw toestel.

**1** Selecteer **Menu** > **Geschiedenis** > **Totalen**.

- **2** Selecteer zo nodig het activiteittype.
- **3** Selecteer een optie om uw wekelijkse of maandelijkse totalen weer te geven.

### **Geschiedenis verwijderen**

- **1** Selecteer **Menu** > **Geschiedenis** > **Opties**.
- **2** Selecteer een optie:
	- Selecteer **Wis alle activiteiten** om alle activiteiten uit de geschiedenis te verwijderen.
	- Selecteer **Herstel totalen** om alle totalen voor afstand en tijd te herstellen.

**OPMERKING:** Opgenomen activiteiten worden op deze manier niet gewist.

**3** Bevestig uw selectie.

### **Gegevensbeheer**

**OPMERKING:** Het toestel is niet compatibel met Windows® 95, 98, ME, Windows NT®, en Mac® O

#### **Bestanden verwijderen**

#### *KENNISGEVING*

Als u niet weet waar een bestand voor dient, verwijder het dan niet. Het geheugen van het toestel bevat belangrijke systeembestanden die niet mogen worden verwijderd.

- **1** Open het **Garmin** station of volume.
- **2** Open zo nodig een map of volume.
- **3** Selecteer een bestand.
- **4** Druk op het toetsenbord op de toets **Delete**.

### **De USB-kabel loskoppelen**

Als uw toestel als een verwisselbaar station of volume is aangesloten op uw computer, dient u het toestel op een veilige manier los te koppelen om gegevensverlies te voorkomen. Als uw toestel als een draagbaar toestel is aangesloten op uw Windows-computer, hoeft u het niet op een veilige manier los te koppelen.

- **1** Voer een van onderstaande handelingen uit:
	- Op Windows-computers: Selecteer het pictogram **Hardware veilig verwijderen** in het systeemvak en selecteer uw toestel.
	- Op Mac-computers: Sleep het volumepictogram naar de prullenbak.
- **2** Koppel de kabel los van uw computer.

### **Uw toestel aanpassen**

### **Uw gebruikersprofiel instellen**

U kunt uw persoonlijke gegevens instellen, zoals geslacht, geboortejaar, lengte, gewicht en hartslagzones ([Uw](#page-7-0)  [hartslagzones instellen](#page-7-0)). Het toestel gebruikt deze informatie om nauwkeurige trainingsgegevens te berekenen.

- **1** Selecteer **Menu** > **Instellingen** > **Gebruikersprofiel**.
- **2** Selecteer een optie.

### **Activiteitinstellingen**

Met de volgende instellingen kunt u uw toestel aanpassen aan uw trainingsbehoeften. U kunt bijvoorbeeld gegevensschermen aanpassen en waarschuwingen en trainingsfuncties inschakelen.

#### **Gegevensschermen aanpassen**

U kunt gegevensschermen aanpassen voor uw activiteitinstellingen.

- **1** Selecteer **Menu** > **Instellingen** > **Activiteitinstellingen** > **Gegevensschermen**.
- **2** Selecteer een scherm.
- **3** Schakel indien nodig het gegevensscherm in.
- **4** Selecteer indien nodig een gegevensveld.

#### **Waarschuwingen**

U kunt waarschuwingen gebruiken om gericht te trainen op een bepaalde hartslag en een bepaald tempo, en om hardloop-/ wandelintervals in te stellen.

#### *Bereikwaarschuwingen instellen*

Een bereikwaarschuwing wordt afgegeven telkens wanneer het toestel een waarde meet die boven of onder een opgegeven waardenbereik ligt. Als u bijvoorbeeld een optionele hartslagmeter hebt, kan het toestel u waarschuwen als uw hartslag minder 90 slagen per minuut (bpm) en meer 180 slagen per minuut is.

- **1** Selecteer **Menu** > **Instellingen** > **Activiteitinstellingen** > **Waarschuwingen**.
- **2** Selecteer **Hartslag** of **Tempo**.
- **3** Schakel de waarschuwing in.
- **4** Voer de minimum- en maximumwaarden in.

Telkens als u boven of onder het opgegeven bereik komt, wordt een bericht weergegeven. Het toestel laat ook een pieptoon horen of trilt als geluidssignalen zijn ingeschakeld [\(De](#page-9-0)  [toestelgeluiden instellen\).](#page-9-0)

#### *Looppauze-waarschuwingen instellen*

In bepaalde hardloopprogramma's worden regelmatige looppauzes ingelast. Tijdens een lange training kan het toestel u bijvoorbeeld waarschuwingen geven om na vier minuten

<span id="page-9-0"></span>hardlopen één minuut te wandelen en dit patroon herhalen. Auto Lap® functioneert op de juiste manier wanneer u gebruikmaakt van de looppauze-waarschuwingen.

- **1** Selecteer **Menu** > **Instellingen** > **Activiteitinstellingen** > **Waarschuwingen** > **Ren/Loop** > **Status** > **Aan**.
- **2** Selecteer **Rentijd** en voer een tijd in.
- **3** Selecteer **Looptijd** en voer een tijd in.

Telkens als u de opgegeven waarde voor een waarschuwing bereikt, wordt een bericht weergegeven. Het toestel laat ook een pieptoon horen of trilt als geluidssignalen zijn ingeschakeld (De toestelgeluiden instellen).

#### **Gebruik van Auto Pause®**

U kunt Auto Pause gebruiken om de timer automatisch te onderbreken als u stopt met bewegen of wanneer uw tempo onder de opgegeven waarde komt. Dit is handig als er verkeerslichten of andere plaatsen voorkomen in uw activiteit waar u uw snelheid moet verlagen of moet stoppen.

**OPMERKING:** De geschiedenis wordt niet vastgelegd wanneer de timer is gestopt of gepauzeerd.

- **1** Selecteer **Menu** > **Instellingen** > **Activiteitinstellingen** > **Auto Pause**.
- **2** Selecteer een optie:
	- Selecteer **Zodra gestopt** om de timer automatisch te onderbreken wanneer u stopt met bewegen.
	- Selecteer **Aangepast** om de timer automatisch te pauzeren wanneer uw tempo onder een bepaalde waarde komt.

#### **Ronden op afstand markeren**

U kunt Auto Lap gebruiken om een ronde bij een bepaalde afstand automatisch te markeren. Dit is handig als u uw prestaties tijdens verschillende gedeelten van een hardloopsessie wilt vergelijken (bijvoorbeeld om de 1 mijl of 5 km).

**1** Selecteer **Menu** > **Instellingen** > **Activiteitinstellingen** > **Auto Lap** > **Afstand**.

#### **2** Selecteer een afstand.

Telkens wanneer u een ronde voltooit, wordt er een bericht weergegeven met de rondetijd. Het toestel laat ook een pieptoon horen of trilt als geluidssignalen zijn ingeschakeld (De toestelgeluiden instellen).

U kunt indien nodig de gegevensschermen aanpassen en extra rondegegevens laten weergeven.

#### **Auto Scroll gebruiken**

Met deze functie voor automatisch bladeren doorloopt u automatisch alle schermen met trainingsgegevens terwijl de timer loopt.

- **1** Selecteer **Menu** > **Instellingen** > **Activiteitinstellingen** > **Auto Scroll**.
- **2** Selecteer een weergavesnelheid.

#### **Instellingen voor time-out**

De time-out-instellingen bepalen hoe lang uw toestel in de trainingsmodus blijft wanneer u bijvoorbeeld wacht op de start van een wedstrijd. Selecteer **Menu** > **Instellingen** > **Activiteitinstellingen** > **Time-out**.

- **Normaal**: Hiermee stelt u in dat het toestel na 5 minuten van inactiviteit overschakelt naar de energiebesparende horlogemodus.
- **Verlengd**: Hiermee stelt u in dat het toestel na 25 minuten van inactiviteit overschakelt naar de energiebesparende horlogemodus. De verlengde modus kan de batterijduur tussen het opladen verkorten.

### **Systeeminstellingen**

Selecteer **Menu** > **Instellingen** > **Systeem**.

- Taal (De taal van het toestel wijzigen)
- Tijdinstellingen (Tijdinstellingen)
- **Schermverlichtingsinstellingen** (Schermverlichtingsinstellingen)
- Geluidsinstellingen (De toestelgeluiden instellen)
- Eenheden (De maateenheden wijzigen)
- Themakleur (De themakleur wijzigen)
- GPS (Indoortrainingen)
- Indelingsinstellingen [\(Indelingsinstellingen](#page-10-0))

#### **De taal van het toestel wijzigen**

Selecteer **Menu** > **Instellingen** > **Systeem** > **Taal**.

#### **Tijdinstellingen**

Selecteer **Menu** > **Instellingen** > **Systeem** > **Klok**.

**Tijdweergave**: Hier kunt u kiezen om de 12- of 24-uursklok in te stellen.

**Stel tiid in: Hiermee kunt u de tijd handmatig of automatisch op** basis van uw GPS-positie instellen.

#### *Tijdzones*

Telkens wanneer u het toestel inschakelt en er naar satellieten wordt gezocht, worden de tijdzone en het tijdstip automatisch vastgesteld.

#### *De tijd handmatig instellen*

Standaard wordt de tijd automatisch ingesteld wanneer het toestel satellietsignalen ontvangt.

- **1** Selecteer **Menu** > **Instellingen** > **Systeem** > **Klok** > **Stel tijd in** > **Handmatig**.
- **2** Selecteer **Tijd** en voer de tijd in.

#### *Het alarm instellen*

- **1** Selecteer **Menu** > **Instellingen** > **Alarm** > **Status** > **Aan**.
- **2** Selecteer **Tijd** en voer een tijd in.

#### **Schermverlichtingsinstellingen**

Selecteer **Menu** > **Instellingen** > **Systeem** > **Schermverlichting**.

- **Modus**: Hiermee stelt u in dat u de schermverlichting handmatig kunt inschakelen of dat de schermverlichting wordt ingeschakeld voor knoppen en alarmen.
- **Time-out**: Hiermee kunt u de tijdsduur instellen voordat de schermverlichting wordt uitgeschakeld.

#### **De toestelgeluiden instellen**

De toestelgeluiden bestaan uit toetstonen, waarschuwingstonen en trillingen.

Selecteer **Menu** > **Instellingen** > **Systeem** > **Geluiden**.

#### **De maateenheden wijzigen**

U kunt de maateenheden voor afstand, tempo en snelheid en gewicht aanpassen.

- **1** Selecteer **Menu** > **Instellingen** > **Systeem** > **Eenheden**.
- **2** Selecteer een type maatsysteem.
- **3** Selecteer een maateenheid.

#### **De themakleur wijzigen**

- **1** Selecteer **Menu** > **Instellingen** > **Systeem** > **Themakleur**.
- **2** Selecteer een kleur.

#### **Indoortrainingen**

U kunt GPS uitschakelen bij indoortrainingen om batterijvermogen te sparen.

Selecteer **Menu** > **Instellingen** > **Systeem** > **GPS** > **Uit**.

<span id="page-10-0"></span>**TIP:** U kunt ook  $\triangle$  selecteren om GPS uit te schakelen.

Als GPS is uitgeschakeld, worden snelheid en afstand berekend met behulp van de versnellingsmeter in het toestel. De versnellingsmeter voert automatisch een kalibratie uit. De nauwkeurigheid van de snelheid- en afstandsgegevens verbetert na een aantal hardloopsessies in de buitenlucht met behulp van GPS. De volgende keer dat u het toestel inschakelt of ontgrendelt, zoekt het toestel naar satellietsignalen.

#### **Indelingsinstellingen**

#### Selecteer **Menu** > **Instellingen** > **Systeem** > **Notatie**.

- **Actief**: Hiermee stelt u het toestel in op het weergeven van het tempo of de snelheid.
- **Begin v/d week**: Hiermee stelt u de eerste dag van de week in voor uw wekelijkse geschiedenis totalen.

# **Toestelinformatie**

### **Specificaties**

#### **Forerunner specificaties**

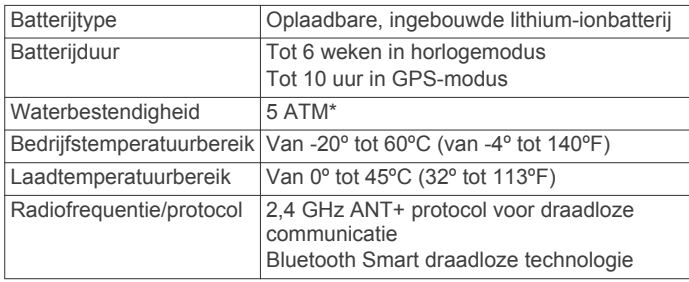

\*Het toestel is bestand tegen druk tot een diepte van maximaal 50 meter. Ga voor meer informatie naar [www.garmin.com](http://www.garmin.com/waterrating) [/waterrating](http://www.garmin.com/waterrating).

#### **Specificaties van de hartslagmeter**

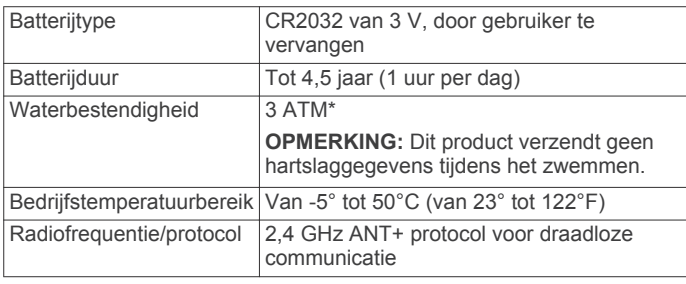

\*Het toestel is bestand tegen druk tot een diepte van maximaal 30 meter. Ga voor meer informatie naar [www.garmin.com](http://www.garmin.com/waterrating) [/waterrating](http://www.garmin.com/waterrating).

### **Toestelonderhoud**

#### *KENNISGEVING*

Vermijd schokken en ruwe behandeling omdat hierdoor het product korter meegaat.

Druk niet op de knoppen onder water.

Gebruik nooit een scherp voorwerp om het toestel schoon te maken.

Gebruik geen chemische reinigingsmiddelen, oplosmiddelen en insectenwerende middelen die plastic onderdelen en oppervlakken kunnen beschadigen.

Spoel het toestel goed uit met leidingwater nadat het in aanraking is geweest met chloor of zout water, zonnebrand, cosmetica, alcohol en andere chemicaliën die een reactie kunnen veroorzaken. Langdurige blootstelling aan deze stoffen kan de behuizing beschadigen.

Bewaar het toestel niet op een plaats waar het langdurig aan extreme temperaturen kan worden blootgesteld omdat dit onherstelbare schade kan veroorzaken.

#### **Het toestel schoonmaken**

#### *KENNISGEVING*

Ook een klein beetje zweet of vocht kan corrosie van de elektrische contactpunten veroorzaken als het toestel is aangesloten op een oplader. Corrosie kan opladen en gegevensoverdracht blokkeren.

- **1** Veeg het toestel schoon met een doek die is bevochtigd met een mild schoonmaakmiddel.
- **2** Veeg de behuizing vervolgens droog.

Laat het toestel na reiniging helemaal drogen.

#### **Onderhoud van de hartslagmeter onderhouden**

#### *KENNISGEVING*

Klik de module los en verwijder deze voordat u de band schoonmaakt.

Opbouw van zweet en zout op de band kan het vermogen van de hartslagmeter om nauwkeurige gegevens te rapporteren negatief beïnvloeden.

- Ga naar [www.garmin.com/HRMcare](http://www.garmin.com/HRMcare) voor gedetailleerde wasinstructies.
- Spoel de band na elk gebruik schoon.
- Was de band wanneer u deze zeven keer hebt gebruikt.
- Droog de band niet in een wasdroger.
- U moet de band hangend of plat laten drogen.
- Koppel de module los van de band als deze niet wordt gebruikt om de levensduur van uw hartslagmeter te verlengen.

#### **Batterij van de hartslagmeter**

#### **WAARSCHUWING**

Gebruik nooit een scherp voorwerp om batterijen te verwijderen die door de gebruiker kunnen worden vervangen.

Neem contact op met uw gemeente voor informatie over het hergebruik van de batterijen. Perchloraten, voorzichtigheid is geboden. Ga naar [www.dtsc.ca.gov/hazardouswaste](http://www.dtsc.ca.gov/hazardouswaste/perchlorate/) [/perchlorate](http://www.dtsc.ca.gov/hazardouswaste/perchlorate/).

#### *De batterij van de hartslagmeter vervangen*

- **1** Gebruik een kleine kruiskopschroevendraaier om de vier schroeven aan de achterkant van de module te verwijderen.
- 2 Verwijder de deksel en de batterij.

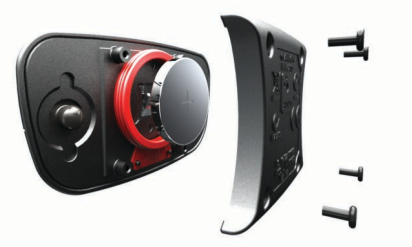

- **3** Wacht 30 seconden.
- 4 Plaats de nieuwe batterij met de pluskant naar boven. **OPMERKING:** Zorg dat u de afdichtring niet beschadigt of verliest.
- **5** Plaats het deksel en de vier schroeven terug. **OPMERKING:** Draai de as niet te strak vast.

Nadat u de batterij van de hartslagmeter hebt vervangen, moet u deze mogelijk opnieuw koppelen aan het toestel.

# **Problemen oplossen**

### <span id="page-11-0"></span>**Ondersteuning en updates**

Garmin Express™ biedt eenvoudige toegang tot deze diensten voor Garmin toestellen. Sommige services zijn mogelijk niet beschikbaar voor uw toestel.

- **Productregistratie**
- Producthandleidingen
- Software-updates
- Kaart- of baanupdates
- Voertuigpictogrammen, stemmen en andere extra's

### **Meer informatie**

- Ga naar [www.garmin.com/intosports.](http://www.garmin.com/intosports)
- Ga naar [www.garmin.com/learningcenter.](http://www.garmin.com/learningcenter)
- Ga naar<http://buy.garmin.com>of neem contact op met uw Garmin dealer voor informatie over optionele accessoires en vervangingsonderdelen.

### **Het toestel herstellen**

Als het toestel niet meer reageert, moet u het mogelijk herstellen. Uw gegevens en instellingen worden dan niet gewist.

- 1 Houd ( $\sqrt{ }$  15 seconden ingedrukt.
- Het toestel wordt uitgeschakeld.
- **2** Houd één seconde ingedrukt om het toestel in te schakelen.

### **Gebruikersgegevens wissen**

U kunt alle fabrieksinstellingen van het toestel herstellen. **OPMERKING:** Hierdoor wordt alle door de gebruiker ingevoerde informatie gewist, maar uw geschiedenis wordt niet verwijderd.

- 1 Houd  $\circ$  ingedrukt en selecteer **Ja** om het toestel uit te schakelen.
- **2** Houd  $\Box$  ingedrukt en houd vervolgens (b) ingedrukt om het toestel in te schakelen.
- **3** Selecteer **Ja**.

### **Alle standaardinstellingen herstellen**

**OPMERKING:** Hiermee worden alle gegevens die u hebt ingevoerd en uw activiteitgeschiedenis gewist.

U kunt alle fabrieksinstellingen van het toestel herstellen. Selecteer **Menu** > **Instellingen** > **Systeem** > **Herstel standaards** > **Ja**.

#### **Toestelgegevens weergeven**

U kunt de toestel-id, softwareversie, GPS-versie en softwaregegevens weergeven.

Selecteer **Menu** > **Instellingen** > **Systeem** > **Over**.

### **De software bijwerken**

Voordat u de toestelsoftware kunt bijwerken, moet u beschikken over een Garmin Connect account en de Garmin Express toepassing downloaden.

- **1** Sluit het toestel met een USB-kabel aan op uw computer. Als er nieuwe software beschikbaar is, verstuurt de Garmin Express toepassing deze naar uw toestel.
- **2** Volg de instructies op het scherm.
- **3** Koppel uw toestel niet los van de computer terwijl de Garmin Express toepassing de software downloadt.

**TIP:** Als u problemen ondervindt met het bijwerken van de software met de Garmin Express toepassing, moet u mogelijk uw activiteitengeschiedenis uploaden naar de Garmin

Connect toepassing en uw activiteitengeschiedenis wissen van het toestel. Hierdoor behoort voldoende geheugenruimte vrij te komen voor de update.

### **Levensduur van de batterijen maximaliseren**

- Verkort de time-out voor de schermverlichting ([Schermverlichtingsinstellingen\)](#page-9-0).
- Verkort de time-out tot horlogemodus ([Tijdinstellingen](#page-9-0)).
- Schakel de Bluetooth draadloze functionaliteit uit [\(Draadloze](#page-5-0) [Bluetooth technologie uitschakelen\)](#page-5-0).

#### **Overschakelen naar de horlogemodus**

U kunt het toestel naar een energiebesparende horlogemodus schakelen om het toestel te vergrendelen en de batterijduur te maximaliseren.

**1** Selecteer **b** totdat **e** wordt weergegeven.

Het toestel bevindt zich nu in de horlogemodus.

**2** Selecteer een willekeurige knop (behalve ) en selecteer  $\hat{\mathcal{F}}$ om het toestel te ontgrendelen.

#### **Het toestel uitschakelen**

Voor langdurige opslag en om de batterijduur te maximaliseren, kunt u het toestel uitschakelen.

Houd (<sup>t</sup>) ingedrukt en selecteer **Ja** om het toestel uit te schakelen.

# **Appendix**

### **Berekeningen van hartslagzones**

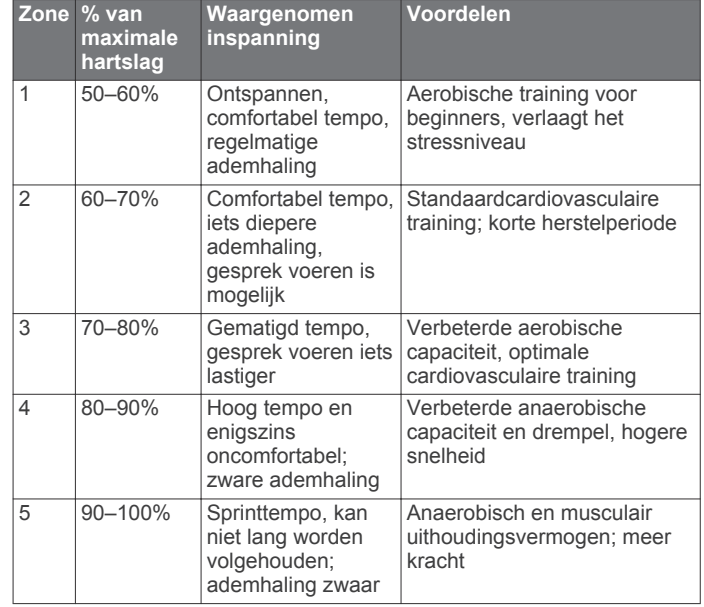

### **Gegevensvelden**

Voor sommige gegevensvelden hebt u ANT+ accessoires nodig om de gegevens weer te geven.

- **Afstand**: De afstand die u hebt afgelegd voor de huidige activiteit of het huidige spoor.
- **Cadans**: Het aantal stappen per minuut bij hardlopen of het aantal volledige omwentelingen van de pedaalarm bij fietsen.
- **Calorieën**: De hoeveelheid calorieën die u hebt verbrand.
- **Gemiddelde hartslag**: De gemiddelde hartslag voor de huidige activiteit.
- **Gemiddeld tempo**: Het gemiddelde tempo van de huidige activiteit.
- Hartslag: Uw aantal hartslagen per minuut. Uw toestel moet zijn aangesloten op een compatibele hartslagmeter.
- <span id="page-12-0"></span>**HS-zone**: Uw huidige hartslagbereik (1 tot 5). De standaardzones zijn gebaseerd op uw gebruikersprofiel en de maximale hartslag (220 min uw leeftijd).
- **Rondeafstand**: De afstand die u hebt afgelegd voor de huidige ronde.
- **Rondetempo**: Het gemiddelde tempo van de huidige ronde.
- **Rondetijd**: De stopwatchtijd voor de huidige ronde.
- **Snelheid**: De huidige snelheid waarmee u zich verplaatst.

**Tempo**: Het huidige tempo.

**Timer**: De stopwatchtijd voor de huidige activiteit.

### **Softwarelicentieovereenkomst**

DOOR HET TOESTEL TE GEBRUIKEN VERKLAART U DAT U DE VOORWAARDEN EN BEPALINGEN VAN DE VOLGENDE SOFTWARELICENTIEOVEREENKOMST ZULT NALEVEN. LEES DEZE OVEREENKOMST ZORGVULDIG.

Garmin Ltd. en/of haar dochterondernemingen ("Garmin") kent u een beperkte licentie toe om de software die is ingebouwd in dit toestel (de "software") in binaire, uitvoerbare vorm te gebruiken bij het normale gebruik van dit product. De titel, eigendomsrechten en intellectuele eigendomsrechten in en op de Software blijven in bezit van Garmin en/of haar

dochtermaatschappijen. U erkent dat de Software het eigendom is van Garmin en/of

haar externe leveranciers en wordt beschermd door de wetgeving met betrekking tot auteursrechten van de Verenigde Staten van Amerika en internationale verdragen inzake auteursrechten. U erkent bovendien dat de structuur, organisatie en code van de Software, waarvan de broncode niet wordt verschaft, waardevolle handelsgeheimen van Garmin en/of haar externe leveranciers zijn en dat de Software in de broncodevorm een waardevol handelsgeheim van Garmin en/of haar externe leveranciers blijft. U verklaart dat u de Software of elk deel daarvan niet zult decompileren, demonteren, wijzigen, onderwerpen aan reverse assembling of reverse engineering, herleiden tot door mensen leesbare vorm of afgeleide werken zult maken op basis van de Software. U verklaart dat u de software niet zult exporteren of herexporteren naar landen die de exportwetten van de Verenigde Staten van Amerika of enig ander toepasselijk land schenden.

### **Index**

#### <span id="page-13-0"></span>**A**

aan-uitknop **[8](#page-11-0)** accessoires **[3,](#page-6-0) [8](#page-11-0)** activiteiten opslaan **[1](#page-4-0)** agenda **[2](#page-5-0), [3](#page-6-0)** alarmen **[6](#page-9-0)** ANT+ sensors **[3](#page-6-0)** koppelen **[4](#page-7-0)** ANT+ sensors koppelen **[4](#page-7-0)** Auto Lap **[6](#page-9-0)** Auto Pause **[6](#page-9-0)** Auto Scroll **[6](#page-9-0)**

#### **B**

batterij maximaliseren **[2](#page-5-0), [6,](#page-9-0) [8](#page-11-0)** opladen **[2](#page-5-0)** vervangen **[7](#page-10-0)** Bluetooth technologie **[1](#page-4-0), [2](#page-5-0)**

#### **D**

de batterij vervangen **[7](#page-10-0)**

#### **G**

Garmin Connect **[2,](#page-5-0) [3](#page-6-0)** gegevens opslaan **[1](#page-4-0)** Garmin Express software bijwerken **[8](#page-11-0)** toestel registreren **[8](#page-11-0)** gebruikersgegevens, verwijderen **[5](#page-8-0)** gebruikersprofiel **[5](#page-8-0)** gegevens opslaan **[1](#page-4-0)** overbrengen **[1](#page-4-0)** gegevensvelden **[1,](#page-4-0) [5,](#page-8-0) [8](#page-11-0)** geschiedenis **[5](#page-8-0), [7](#page-10-0)** naar de computer verzenden **[1](#page-4-0)** verwijderen **[5](#page-8-0)** GPS **[1](#page-4-0)** stoppen **[6](#page-9-0)**

#### **H**

hartslag **[1](#page-4-0)** meter **[3,](#page-6-0) [4,](#page-7-0) [7](#page-10-0)** waarschuwingen **[5](#page-8-0)** zones **[4,](#page-7-0) [8](#page-11-0)** het toestel herstellen **[8](#page-11-0)** horlogemodus **[6](#page-9-0), [8](#page-11-0)**

#### **I**

indoortraining **[6](#page-9-0)** instellingen **[5](#page-8-0), [6](#page-9-0), [8](#page-11-0)** toestel **[6](#page-9-0)** intervallen, workouts **[3](#page-6-0)**

#### **K**

kaarten, bijwerken **[8](#page-11-0)** kleurenscherm **[6](#page-9-0)** klok **[6](#page-9-0)** knoppen **[1](#page-4-0), [7](#page-10-0)** koppelen, smartphone **[2](#page-5-0)**

#### **L**

loopintervallen **[5](#page-8-0)**

#### **M**

maateenheden **[6](#page-9-0)** menu **[1](#page-4-0)**

#### **O**

opladen **[2](#page-5-0)**

#### **P**

persoonlijke records **[3](#page-6-0)** verwijderen **[3](#page-6-0)** pictogrammen **[1](#page-4-0)** problemen oplossen **[4,](#page-7-0) [8](#page-11-0)** productregistratie **[8](#page-11-0)** profielen, gebruiker **[5](#page-8-0)**

#### **R** ronden **[1](#page-4-0)**

### **S**

scherm **[6](#page-9-0)** vergrendelen **[8](#page-11-0)** schermverlichting **[1](#page-4-0), [6](#page-9-0)** smartphone koppelen **[2](#page-5-0)** toepassingen **[2](#page-5-0)** snelheid **[7](#page-10-0)** software bijwerken **[8](#page-11-0)** versie **[8](#page-11-0)** softwarelicentieovereenkomst **[9](#page-12-0)** specificaties **[7](#page-10-0)** systeeminstellingen **[6](#page-9-0)**

### **T**

taal **[6](#page-9-0)** tempo **[5](#page-8-0), [7](#page-10-0)** tijd **[6](#page-9-0)** instellingen **[6](#page-9-0)** tijdzones **[6](#page-9-0)** timer **[1,](#page-4-0) [5](#page-8-0)** toepassingen **[2](#page-5-0)** smartphone **[2](#page-5-0)** toestel aanpassen **[5](#page-8-0)** toestel registreren **[8](#page-11-0)** toestel schoonmaken **[7](#page-10-0)** toestel-id **[8](#page-11-0)** tonen **[6](#page-9-0)** training **[2](#page-5-0), [3](#page-6-0), [5](#page-8-0)** pagina's **[1](#page-4-0)** plannen **[2,](#page-5-0) [3](#page-6-0)** trillen **[6](#page-9-0) U**

updates, software **[8](#page-11-0)** USB **[8](#page-11-0)** loskoppelen **[5](#page-8-0)**

#### **V**

vergrendelen, scherm **[8](#page-11-0)** verwijderen alle gebruikersgegevens **[5,](#page-8-0) [8](#page-11-0)** geschiedenis **[5](#page-8-0)** persoonlijke records **[3](#page-6-0)** voetsensor [4](#page-7-0),[5](#page-8-0)

#### **W**

waarschuwingen **[5](#page-8-0)** waterbestendigheid **[7](#page-10-0)** workouts **[2](#page-5-0)** laden **[2](#page-5-0)**

### **Z**

zones hartslag **[4](#page-7-0)** tijd **[6](#page-9-0)**

# **www.garmin.com/support**

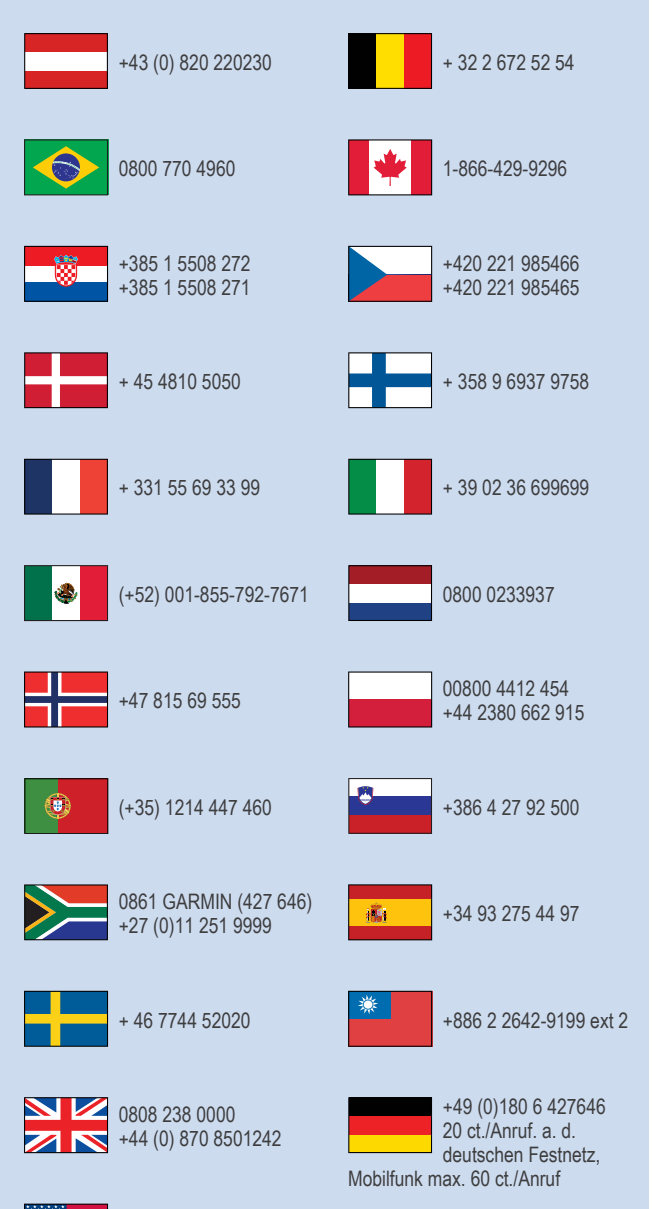

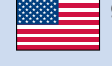

913-397-8200 1-800-800-1020

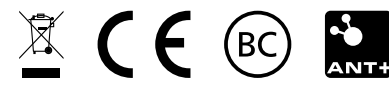